Printing from a USB has been enabled on the main printer (Xerox AltaLink C8145) in the copy room.

To print from a USB:

- 1. Plug a USB into the USB slot to the left of the screen
- 2. After about 10 seconds, the 'USB Drive Detected' menu should open

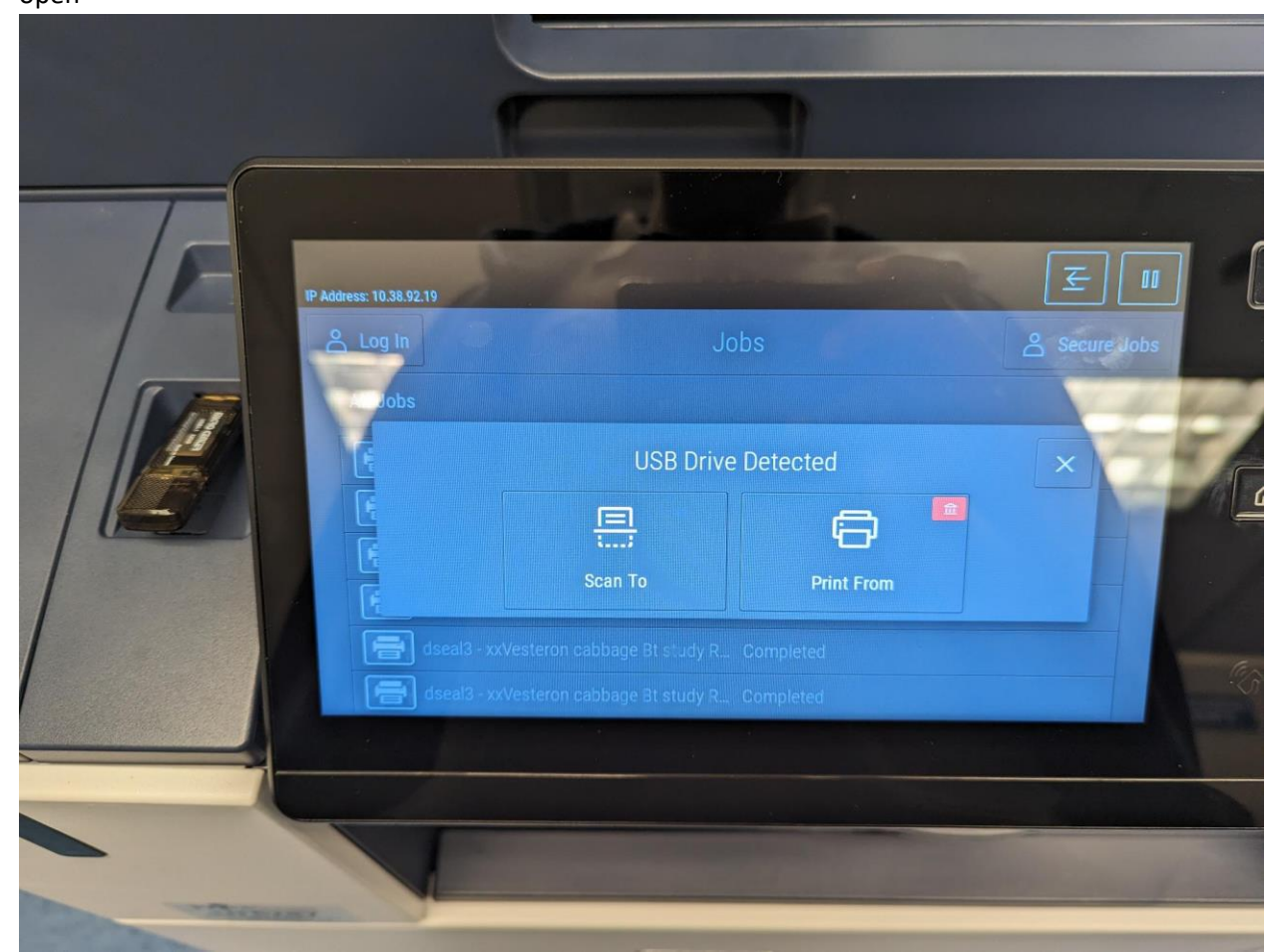

- 3. Tap the 'Print From' option
- 4. Enter your Accounting ID (the same number you use when you copy papers)
- 5. Select the file(s) you want to print from your
	- USB

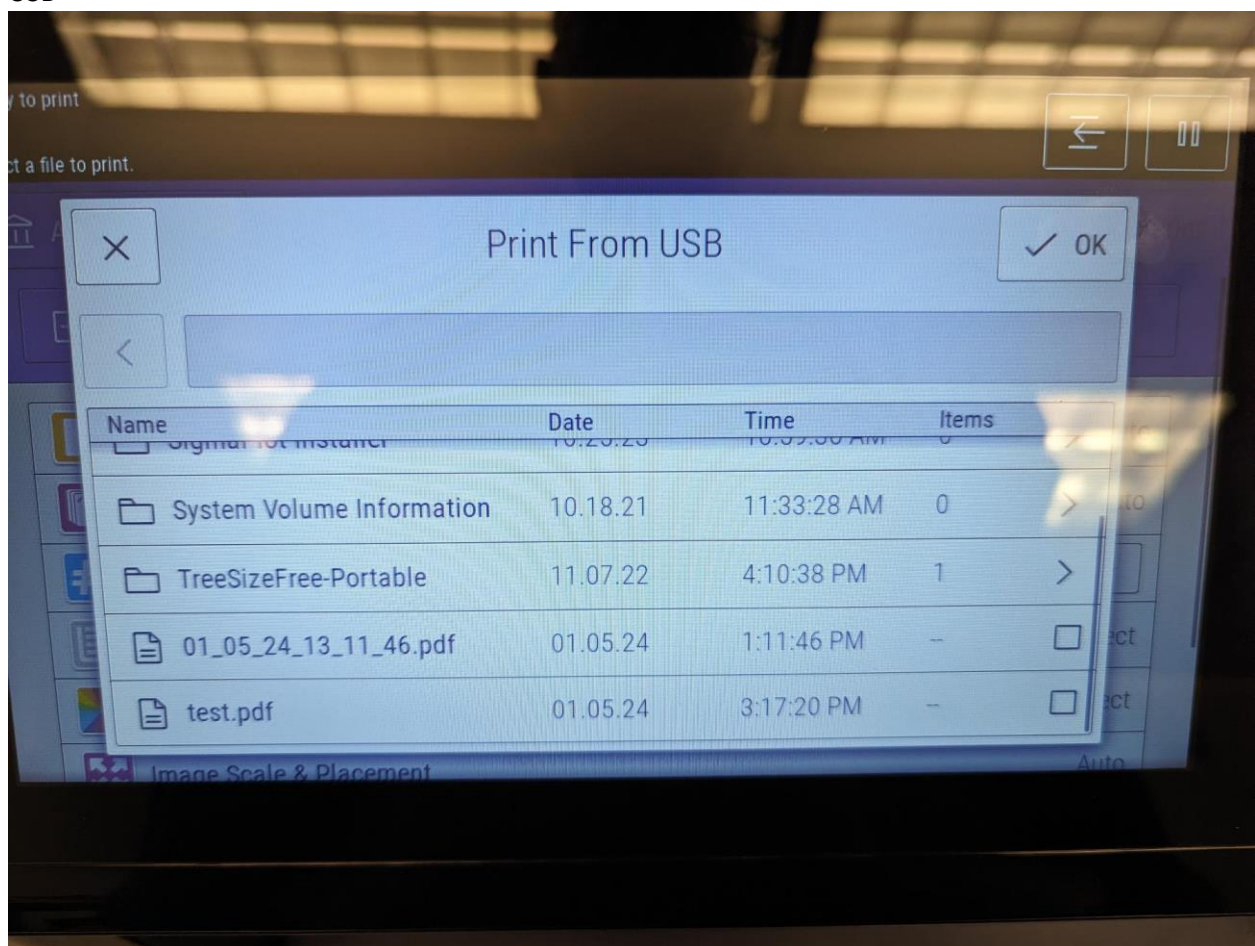

- 6. Adjust the print settings to your liking
- 7. Tap the Print button in the top right corner